Руководство пользователя по размещению текста на сайте

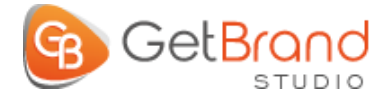

СТУДИЯ ВАШЕГО ЭЛЕКТРОННОГО MAPKETMHTA

# **МЕТАДАННЫЕ**

1. Tilte - должен привлекать внимание и быть информативным.

2. Description - не должен повторять заголовок. Может совпадать с превью новости. Влияет на кликабельность на странице результатов поиска

## **ИЗОБРАЖЕНИЯ**

- 1. Файл Изображения должен иметь понятное название:
	- + cvetochnii-box.jpg правильно;
	- IMG\_1021.jpg неправильно.

Перед загрузкой изображения на сайт его нужно переименовать (в названии можно использовать ключевой запрос для страницы либо слово, которое описывает суть картинки). Не использовать для названия кириллицу, можно транслитом. Не использовать пробелы и нижнее подчеркивание - используйте дефис.

2. Обязательно прописывайте alt (альтернативный текст).

Если изображение не загрузится - пользователи увидят альтернативный текст, скринридеры используют его для объяснения изображения для людей с ослабленным зрением.

Поисковые роботы используют его для правильной индексации изображения.

### **ИЗОБРАЖЕНИЯ**

#### 3. Обязательно добавьте подпись для изображения

На подписи хорошо обращают внимание. В подписи можно разместить запрос, дополнительную полезную информацию или полезное пояснение для пользователя.

4. Изображения должны быть релевантны основному контенту либо дополнять его.

### ВИДЕО

Загружайте видео с видео-хостинга, например вставкой с Youtube.

Не грузите на сайт напрямую файл - это замедлит время загрузки страницы и займет много места на вашем хостинге.

## **TEKCT**

1. Для заголовков используйте теги <h1 - h6;

2. Абзацы должны быть в тегах р (<p>);

3. Если в текстах присутствует список - его необходимо оформлять с помощью соответствующего инструмента "Список";

4. Важные моменты, то что хотите обратить внимание читателя сделайте в виде Цитаты, выделением жирным или курсивом;

5. Ссылки должны быть тегом а (<a>).

Правильная верстка текста поможет поисковому роботу правильно понять что есть что на странице и какую роль оно играет в общей архитектуре.